**Uputstvo za upotrebu** 

# AMAZONE

# AMADOS E+S

**Komandni računar**

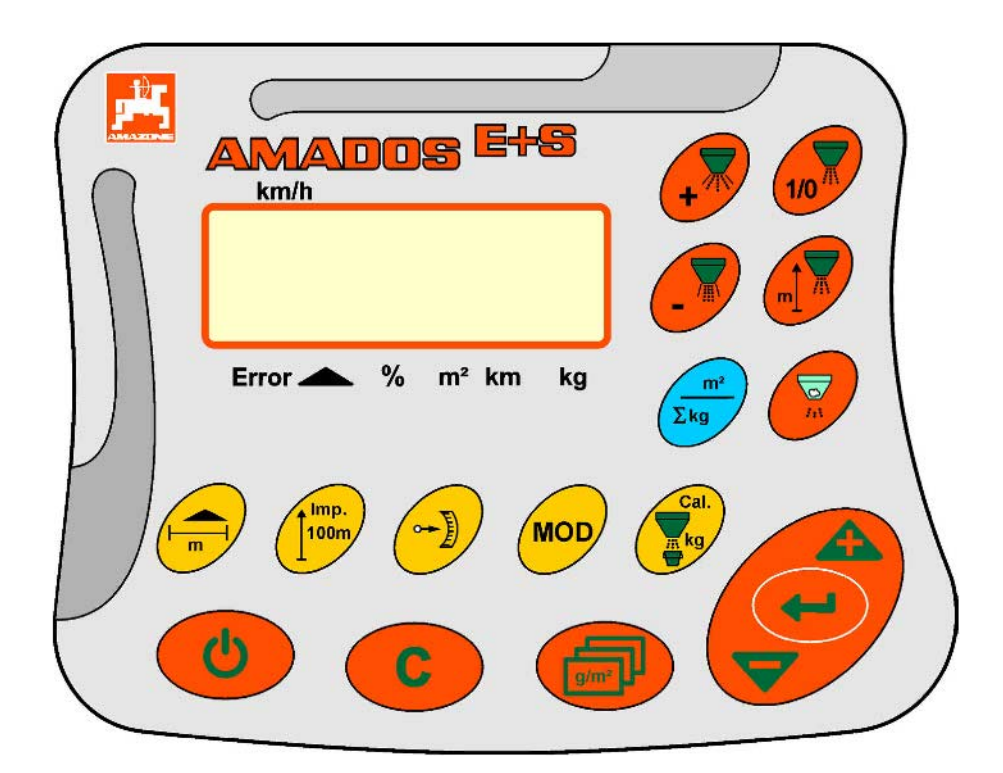

MG6392 BAG0083.2 11.17 Printed in Germany **Pažljivo pročitati uputstvo pre prvog korišćenja! Sačuvati ga radi upotrebe u budućnosti!**

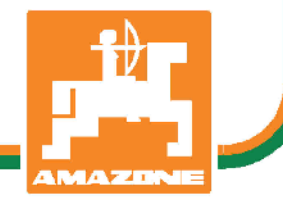

**sr**

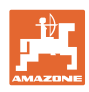

# *Ne sme*

*biti na odmet da pročitate uputstvo za korišćenje i da se upravljate po njemu; jer nije dovoljno da od drugih čujete ili da vidite da je mašina dobra, da je potom kupite i verovati da će sada sve samo od sebe raditi. Ta osoba pri tome ne samo da sebi nanosi štetu, već će počiniti i grešku da eventualni neuspeh prepiše mašini a ne sebi. Da biste bili sigurni u dobar uspeh, potrebno je da shvatite suštinu stvari, odnosno da se upoznate sa svrhom korišćenja svakog dela opreme na mašini i da vežbom savladate rukovanje. Tek onda možete biti zadovoljni kako mašinom tako i samim sobom. Upravo je to svrha ovog uputstva za korišćenje.* 

*Leipzig-Plagwitz 1872.* 

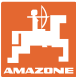

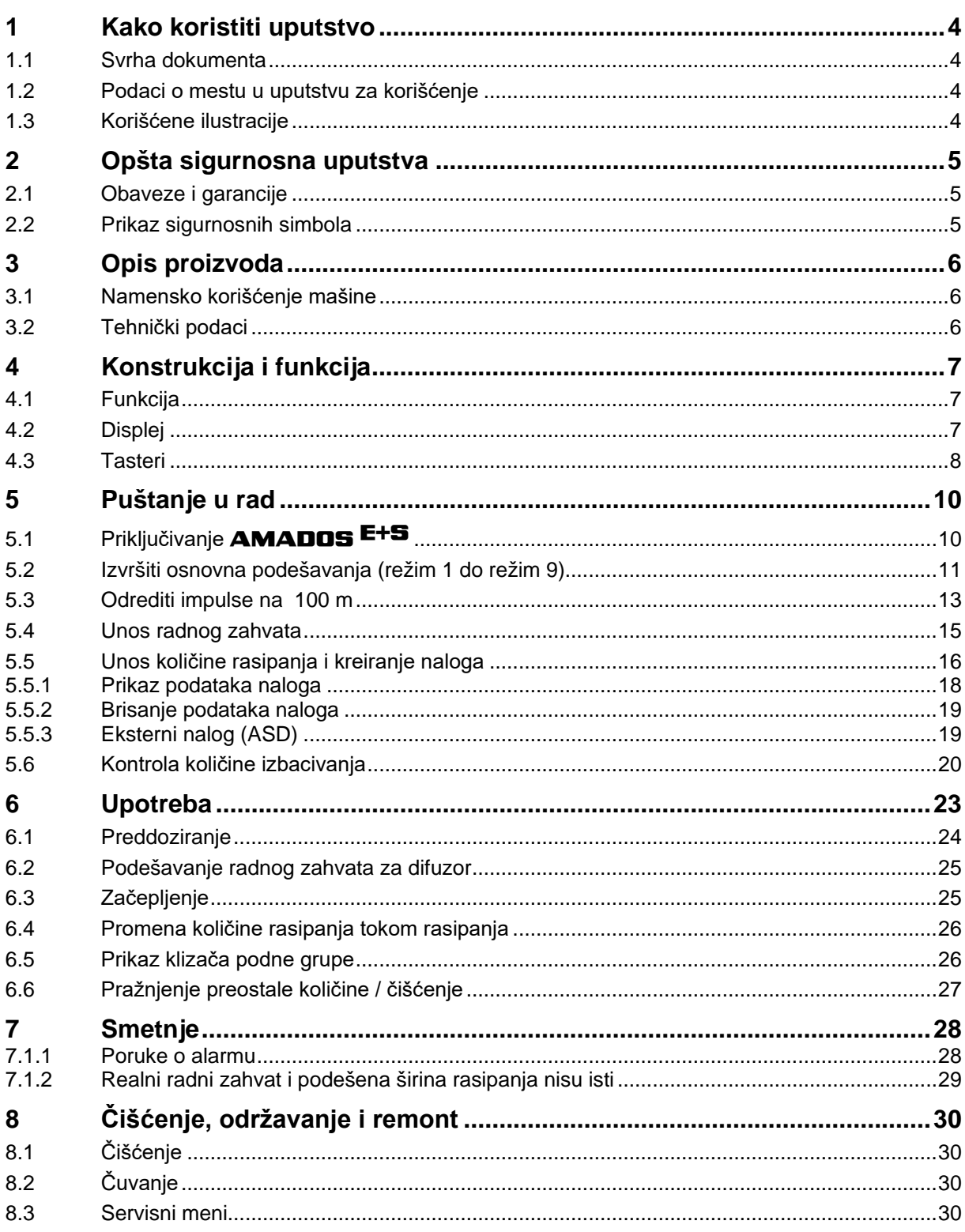

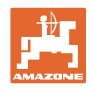

# **1 Kako koristiti uputstvo**

Odeljak Kako koristiti uputstvo pruža informacije o korišćenju ovog uputstva.

## **1.1 Svrha dokumenta**

Ovo uputstvo

- opisuje korišćenje i održavanje mašine.
- pruža važne savete za sigurno i efikasno rukovanje mašinom.
- je sastavni deo mašine i uvek treba da se nalazi uz nju.
- sačuvati radi upotrebe u budućnosti.

#### **1.2 Podaci o mestu u uputstvu za korišćenje**

Svi podaci o pravcu kretanja navedeni u ovom uputstvu odnose se uvek na pravac vožnje.

#### **1.3 Korišćene ilustracije**

#### **Operativna uputstva i reakcije**

Koraci koje rukovalac mašinom treba da izvede su numerisani. Pridržavajte se redosleda utvrđenih operativnih uputstava. Reakcija na dotični korak obeležava se strelicom.

Primer:

- 1. Operativni korak 1
- $\rightarrow$  Reakcija mašine na operativni korak 1
- 2. Operativni korak 2

**Nabrajanja**

Nabrajanja koja ne podrazumevaju pridržavanje reda prikazana su kao lista nabrojanih tačaka.

Primer:

- Tačka 1
- Tačka 2

#### **Pozicioni brojevi na slikama**

Cifre u zagradi ukazuju na broj pozicije na slikama. Prva cifra se odnosi na sliku, a druga na broj pozicije na slici.

Primer (Sl. 3/6)

- Slika 3
- Pozicija 6

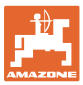

# **2 Opšta sigurnosna uputstva**

Ovaj odeljak sadrži važne savete o sigurnom korišćenju mašine.

## **2.1 Obaveze i garancije**

#### **Držati se uputstva za korišćenje**

Poznavanje osnovnih sigurnosnih propisa i saveta je glavni preduslov za sigurno i nesmetano rukovanje mašinom.

#### **2.2 Prikaz sigurnosnih simbola**

Oprez se označava trouglastim sigurnosnim simbolom i upozorenjem. Upozorenje (OPASNOST, UPOZORENJE, OPREZ) opisuje težinu preteće opasnosti i znači sledeće:

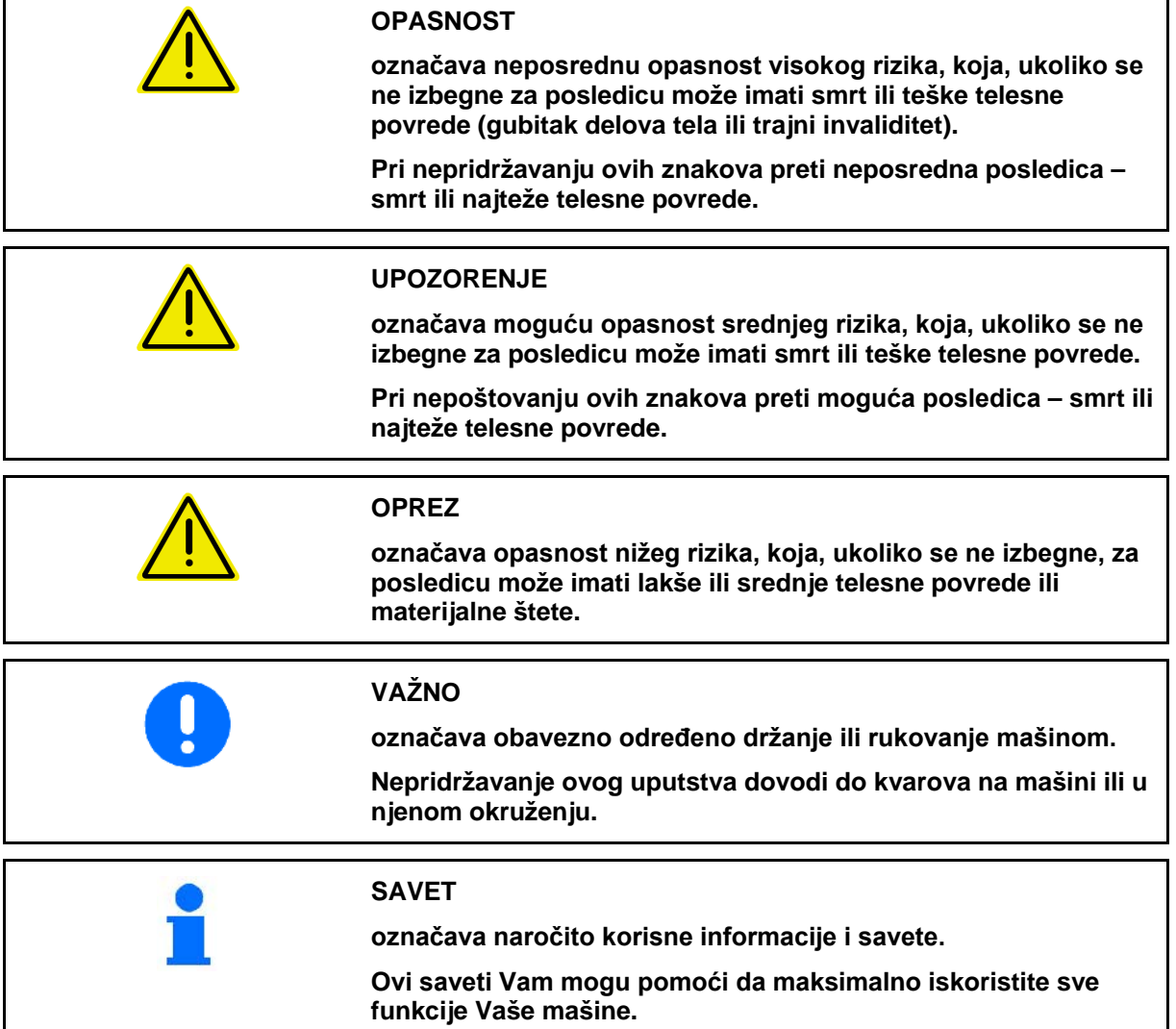

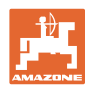

# **3 Opis proizvoda**

#### **3.1 Namensko korišćenje mašine**

#### AMADOS E+S

• predviđen je kao uređaj za prikazivanje, praćenje i upravljanje za AMAZONE – **višenamenske rasipače đubriva** E+S.

U namensko korišćenje spada i:

- pridržavanje svih uputstava.
- obavljanje redovnih servisa.
- isključiva upotreba originalnih AMAZONE rezervnih delova.

Drugačije upotrebe od gore navedenih su zabranjena i spadaju u nenamenske.

Za štetu nastalu nenamenskim korišćenjem

- rukovalac sam preuzima odgovornost,
- firma AMAZONEN-WERKE ne preuzima zakonsku odgovornost.

#### **3.2 Tehnički podaci**

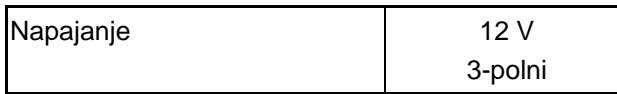

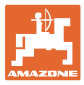

# **4 Konstrukcija i funkcija**

Sledeći odeljak Vam pruža informacije o sastavu mašine i funkcionisanju pojedinih delova.

## **4.1 Funkcija**

AMADOS E+S može da se koristi na rasipaču E+S kao automatski upravljački uređaj.

Funkcije:

- Regulacija količine rasipanja u zavisnosti od brzine.
- Daljinsko upravljanje širine rasipanja uz poštovanje količine rasipanja specifične za površinu (usklađivanje površine).
- Upravljanje nalozima.

#### **4.2 Displej**

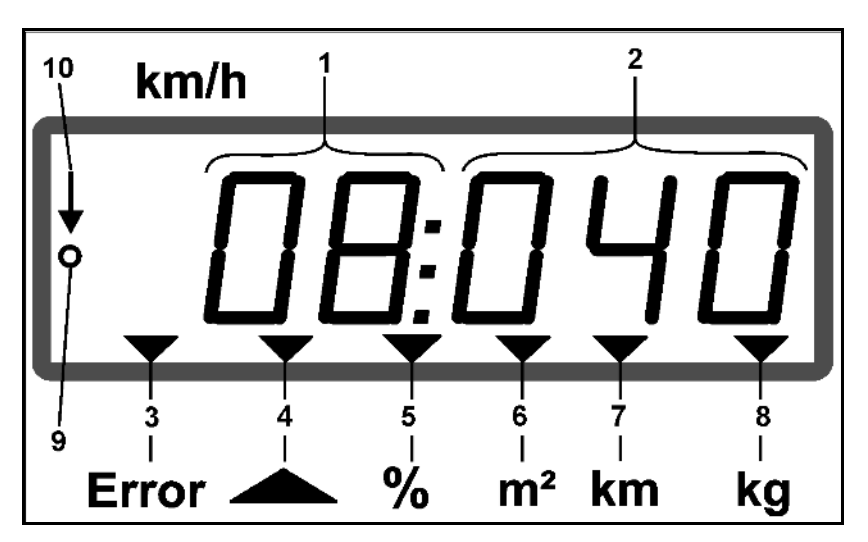

Prikaz na displeju:

- (1) Trenutna brzina vožnje u [km/h] (u upotrebi)
- (2) Trenutna količina rasipanja u  $[g/m^2]$  (u upotrebi)
- (3) Prikaz na displeju: obaveštenje o grešci
- (4) Otvoren klizač
- (5) Prikaz na displeju: procentualno odstupanje od zadate vrednosti količine rasipanja
- (6) Prikaz na displeju:
	- ο Neprekidno svetlo: površina na kojoj je obavljeno rasipanje [m $^2$ ]
	- ο Trepćuće: ukupna površina na kojoj je obavljeno rasipanje [ha]
- (7) Prikaz na displeju: površina na kojoj je obavljeno rasipanje [km]
- (8) Prikaz na displeju: rasipana količina u okviru naloga [kg]
- (9) Prijem impulsa za određivanje dužine putanje
- (10) Uključena automatska regulacija količina

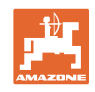

## **4.3 Tasteri**

#### **Narandžasti tasteri za rad:**

- Uključivanje i isključivanje
- Potvrditi
- Podesiti 100 % količinu rasipanja
- Povećati količinu rasipanja
- Smanjiti količinu rasipanja
- Nazad na prikaz nalog
- Nazad na radni prikaz
- Izabrati nalog
- Pokretanje / prekid automatske regulacije količine (otvoriti / zatvoriti klizač)
- Povećati radni zahvat
- Smanjiti radni zahvat
- Pokrenuti preddoziranje
- Uklonite začepljenje usled kompletnog otvaranja klizača

#### **Plavi tasteri radni podaci:**

- Prikaz obrađene površine  $[m^2]$  za aktuelni nalog.
- Drugi pritisak na taster: prikaz putanje na kojoj je obavljeno rasipanje za aktuelni nalog.
- Treći pritisak na taster: prikaz izbačene količine [kg] za aktuelni nalog.

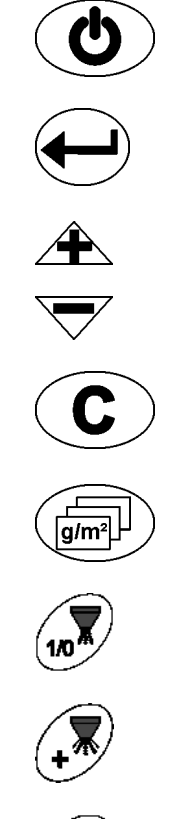

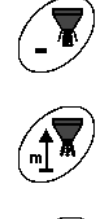

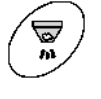

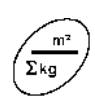

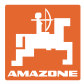

#### **Žuti tasteri za osnovno podešavanje:**

- Uneti radni zahvat
- Uneti ili uneti impulse za 100 m
- Prikazati količinu rasipanju kao vrednost na skali
- Izabrati režim
- Odrediti/uneti faktor kalibracije

#### **Kombinacija tastera**

Prikaz obrađene ukupne površine

Vožnja za potrebe kalibracije za impulse na 100 m  $\left(\frac{\Gamma^{00m}}{}'\right)$  +

Davanje dozvole za promenu režima

Kalibracija dobra koje se rasipa

Servisni meni

Podešavanje vrednost za ofset kod odstupanja radnog zahvata

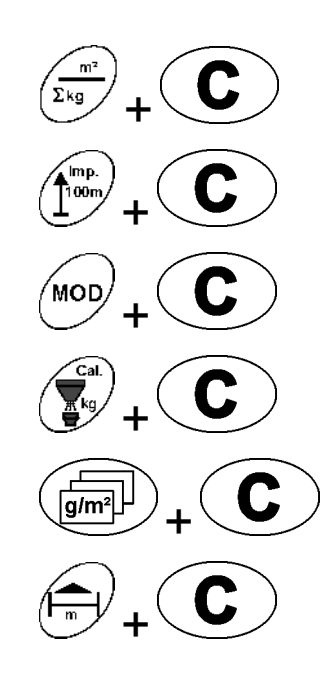

MOD

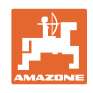

# **5 Puštanje u rad**

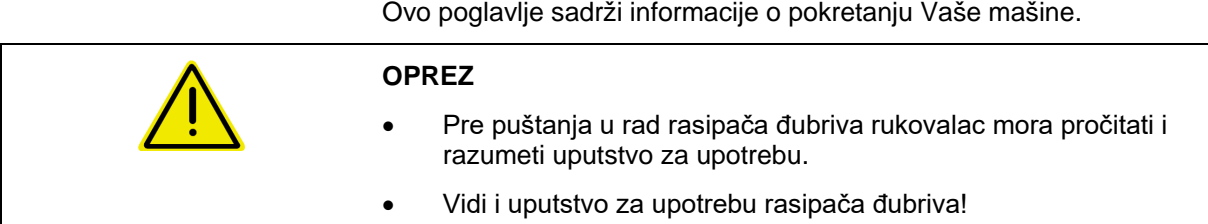

# **5.1 Priključivanje** AMADOS E+S

- 1. Na traktor nošenu / zakačenu mašinu priključite na traktor putem utikača na mašini (Sl. 1/1).
- 2. Signalni kabel priključite sa utikača za signal ili senzora X (Sl. 1/2) na AMADOS E+S.

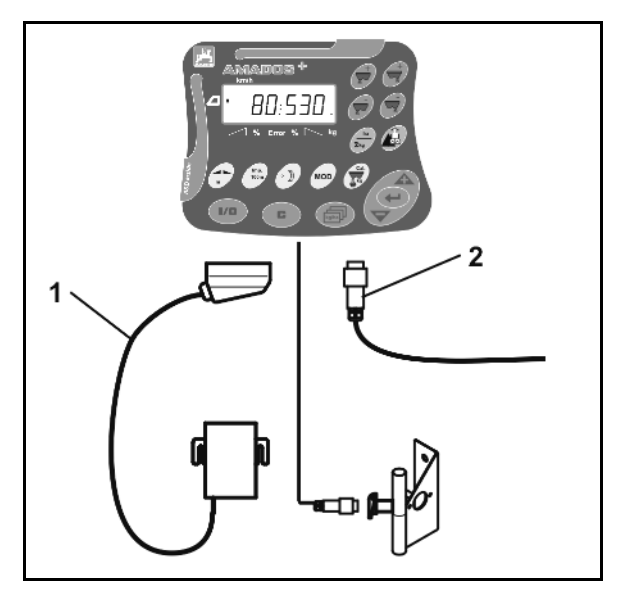

**Sl. 1** 

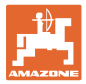

## **5.2 Izvršiti osnovna podešavanja (režim 1 do režim 9)**

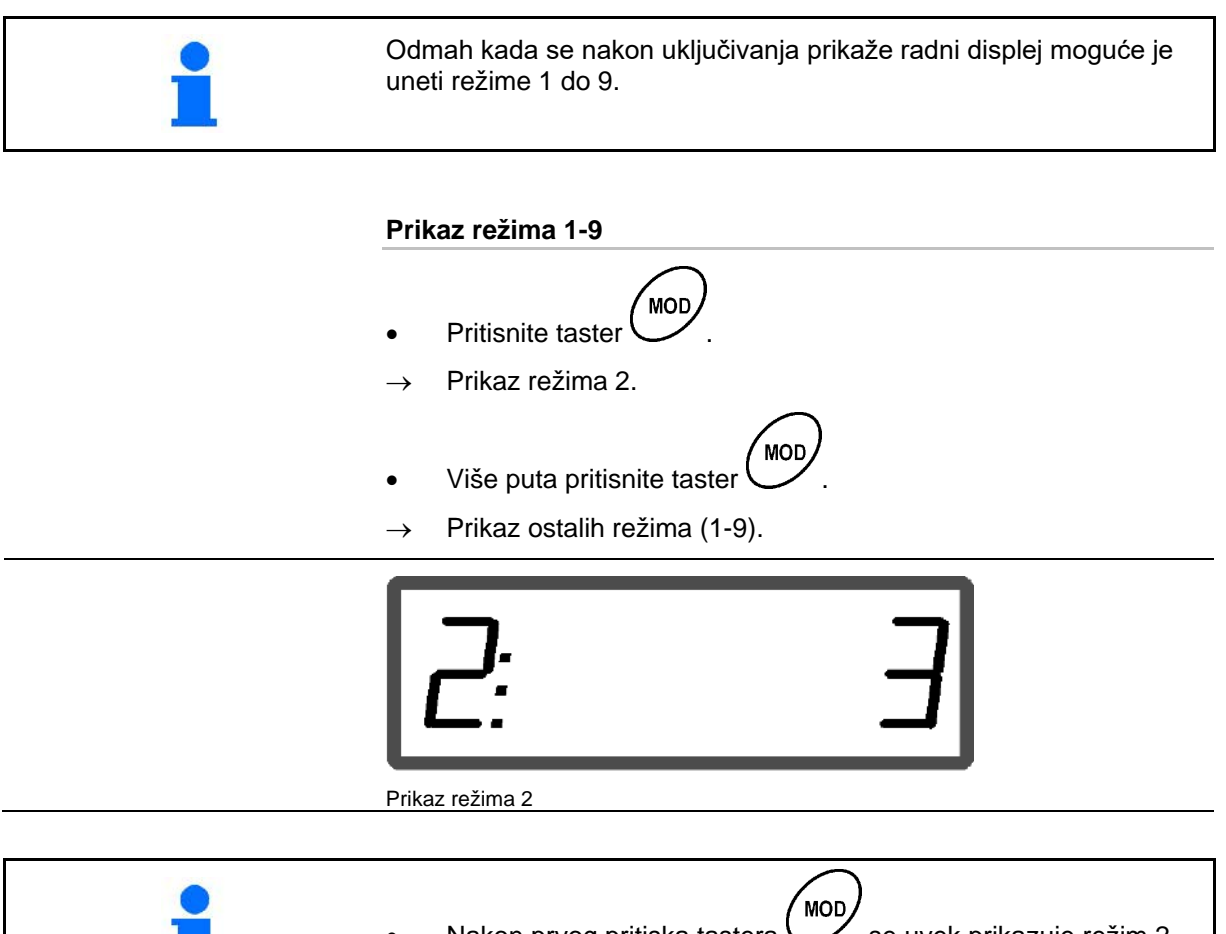

- Nakon prvog pritiska tastera <a>vek prikazuje režim 2 (dobro koje se rasipa).
- Režim 2 može da se izmeni i bez deblokade.

#### **Promena režima 1-9:**

NOD 1. Tastere  $\bigcup_i$  MOD/<br>pritisnite istovremeno. Deblokada sačinjenih režima. **MOD** 2. Pritisnite taster izaberite režim koji treba da se izmeni. 3. Tasterima  $\sqrt{\frac{1}{\sqrt{1}}\sqrt{1}}$  unesite vrednost. 4. Potvrdite tasterom . 5. Tasterom (MOD/<br>5. Tasterom izaberite sledeći režim za izmenu ili tasterom G nazad na radni displej.

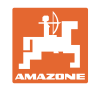

#### **Modus 1**

#### **Izaberite tip mašine.**

- 1 = E+S 300, E+S 750 (Podešavanje nakon reseta)
- 2 = E+S 301, E+S 751 (Fabričko podešavanje)

#### **Modus 2**

#### **Izbor dobra koji se rasipa.**

- $1 = Rizla$
- 2 = Pesak (nije za E+S 01)
- 3 = So (fabričko podešavanje)
- $4 = \text{Šljaka}$  (ne za E+S 01)
- 5 = Đubrivo (nije za E+S 01)

#### **Modus 3**

#### **Unesite količinu po koracima u%.**

Unos smanjenja ili povećanja količine rasipanja pritiskom na taster

. (Fabričko podešavanje 10%)

#### **Modus 4**

#### **Teoretska početna brzina za preddoziranje u km/h.** (Fabričko podešavanje / maksimalna vrednost 15 km/h)

Što je veća početna brzina to je veća količina izbacivanja kod pokretanja.

#### **Režim 5**

#### **Trajanje preddoziranja do automatske regulacije količine u sekundama.**

(Fabričko podešavanje / maksimalna vrednost 5 sekundi)

#### **Modus 6**

**Unesite maksimalni broj naloga koji treba da se kreira.** (Fabričko podešavanje 20, maksimalna vrednost 99)

#### **Modus 7**

#### **Unesite predviđenu,. srednju radnu brzinu.**

AMADOS<sup>+</sup> mora da ima unetu vrednost za određivanje faktora kalibracije.

(Fabričko podešavanje 12 km/h)

#### **Modus 8**

#### **Unesite teoretsku brzinu vožnje za simulator vožnje.**

Kod neispravnog senzora brzine. (Fabričko podešavanje 0 km/h → Simulator vožnje isključen → Brzina se određuje putem impulsa na točku)

#### **Modus 9**

#### **Unesite brzinu prenosa serijskog interfejsa.**

Za eksterni nalog. (57600 bauda / fabričko podešavanje 19200 bauda)

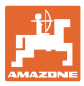

# **5.3 Odrediti impulse na 100 m**

AMADOS E+S mora da ima faktor kalibracije "Impulsi na 100m" za određivanje. • stvarane brzine brzine vožnje [km/h].

• obrađene površine.

Morate odrediti vrednost kalibracije "Impulsi na 100 m" vožnjom za potrebe kalibracije, ako je vrednost kalibracije nepoznata.

Možete ručno da unesete vrednost kalibracije "Impulsi na 100 m" u AMADOS E+S ako je poznata tačna vrednost kalibracije.

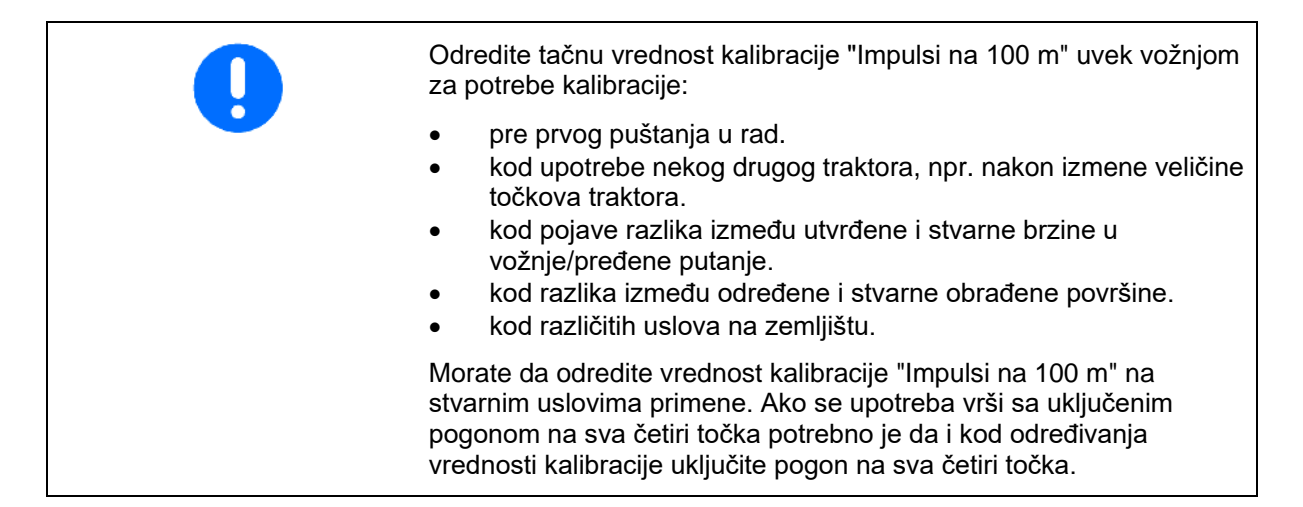

#### **Određivanja impulsa na 100 m:**

- 1. Izmerite tačno mernu putanju od 100 m.
- 2. Obeležite početnu i završnu tačku.

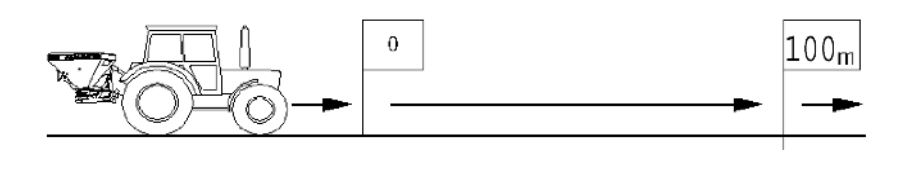

- 3. Istovremeno pritisnite tastere  $\left(\bigcup_{i=0}^{\infty}i\right)^{100m}$
- 4. Pređite tačno mernu putanju od 100m i zaustavite se.
- $\rightarrow$  Tokom vožnje za kalibraciju nemojte pritiskati ni jedan taster.

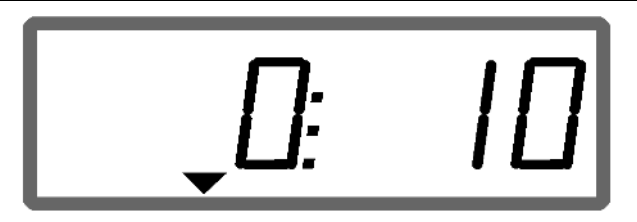

Prikaz tokom kalibracije

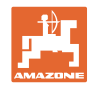

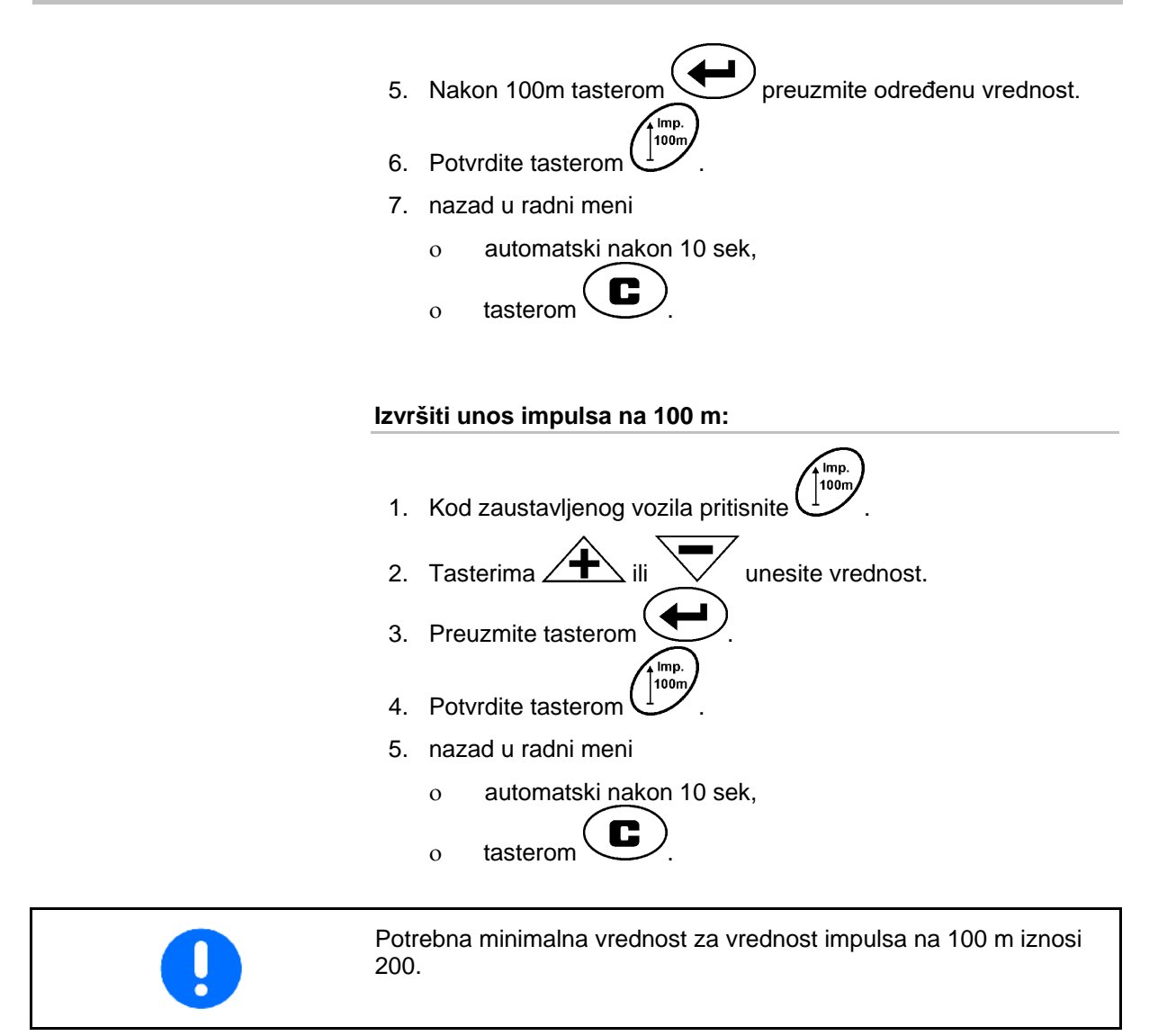

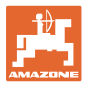

# **5.4 Unos radnog zahvata**

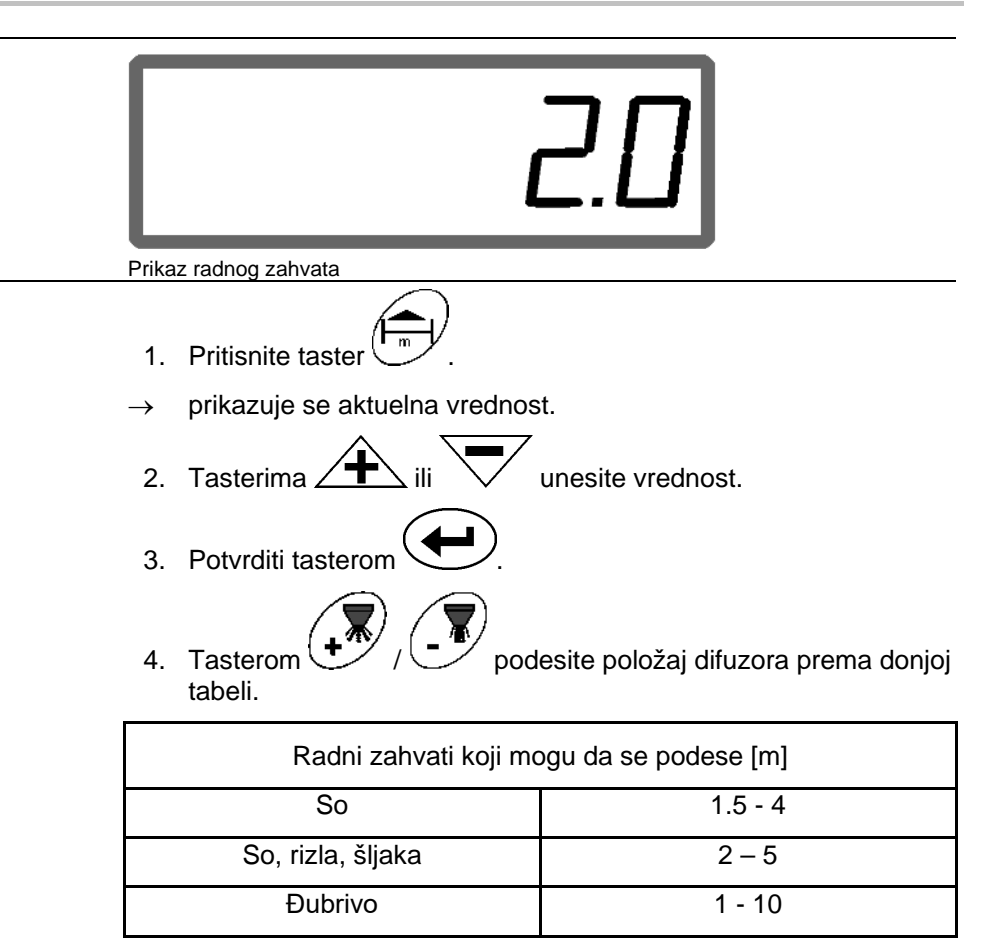

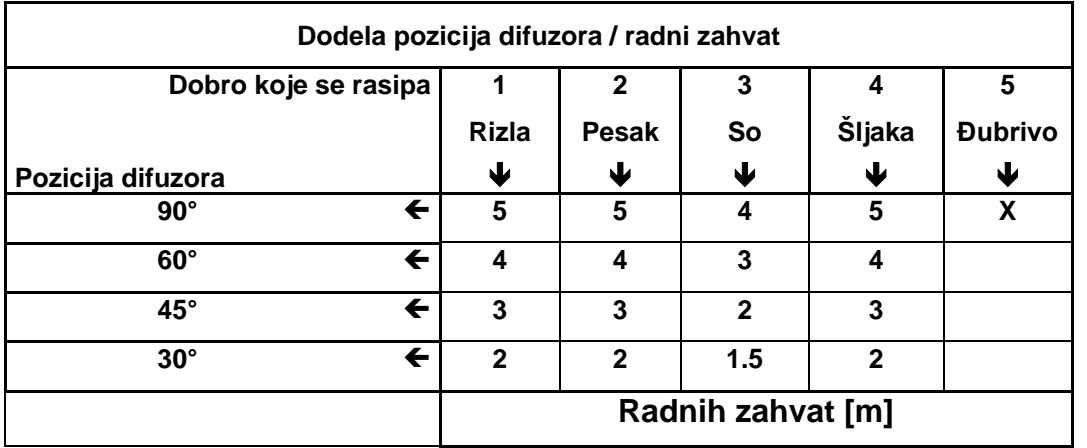

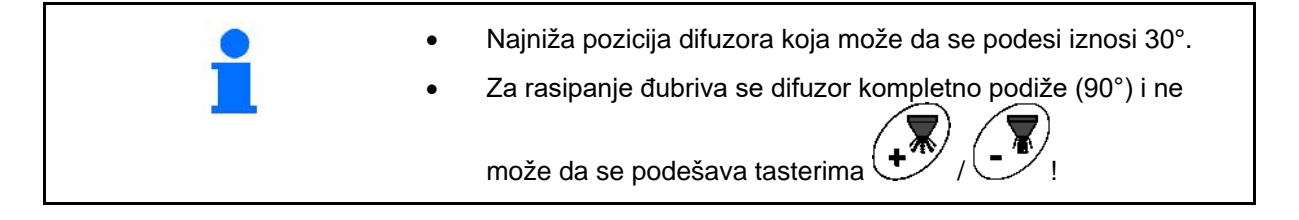

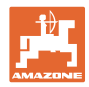

# **5.5 Unos količine rasipanja i kreiranje naloga**

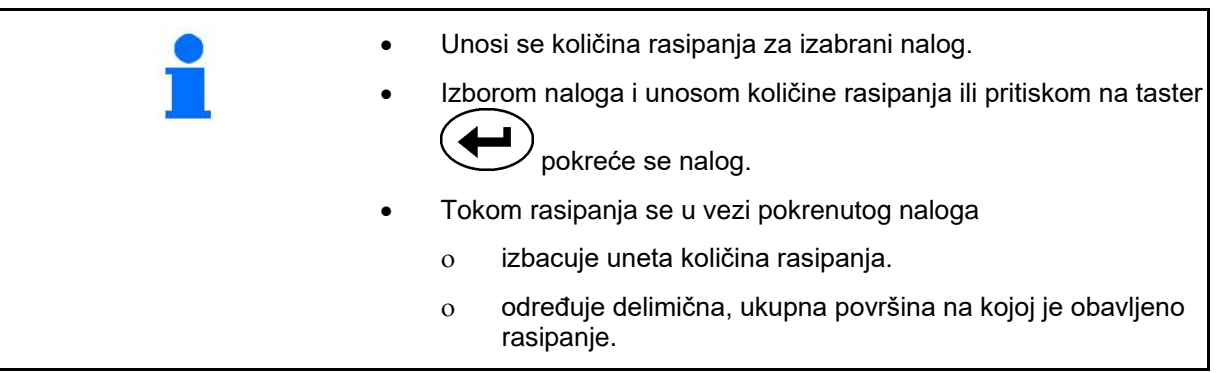

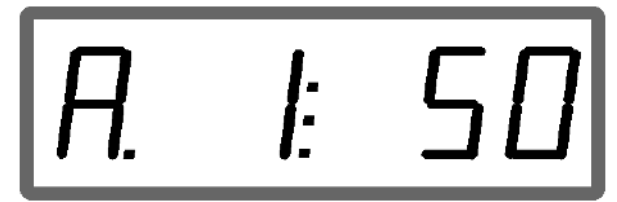

Prikaz količine rasipanja

- 1. Pritisnite taster  $\left(\overrightarrow{\text{g/m}^2}\right)$  sa zaustavljenim vozilom.
- → Na ekranu se prikazuje zadnji obrađeni nalog
- 2. Tasterom  $\begin{pmatrix} \boxed{\mathbf{g/m}^2} & \end{pmatrix}$  izaberite nalog
- 3. Putem tastera  $\angle \mathbb{T} \setminus \mathsf{odn}$ .  $\vee$  unesite željenu količinu rasipanja [g/m<sup>2</sup>], npr. "50" za količinu rasipanja od 50 g/m<sup>2</sup>.

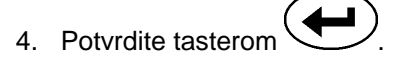

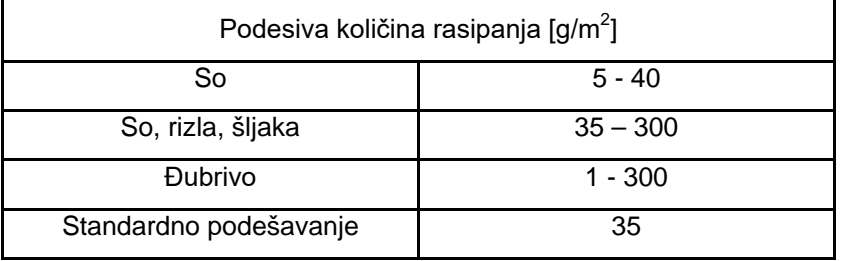

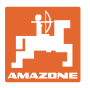

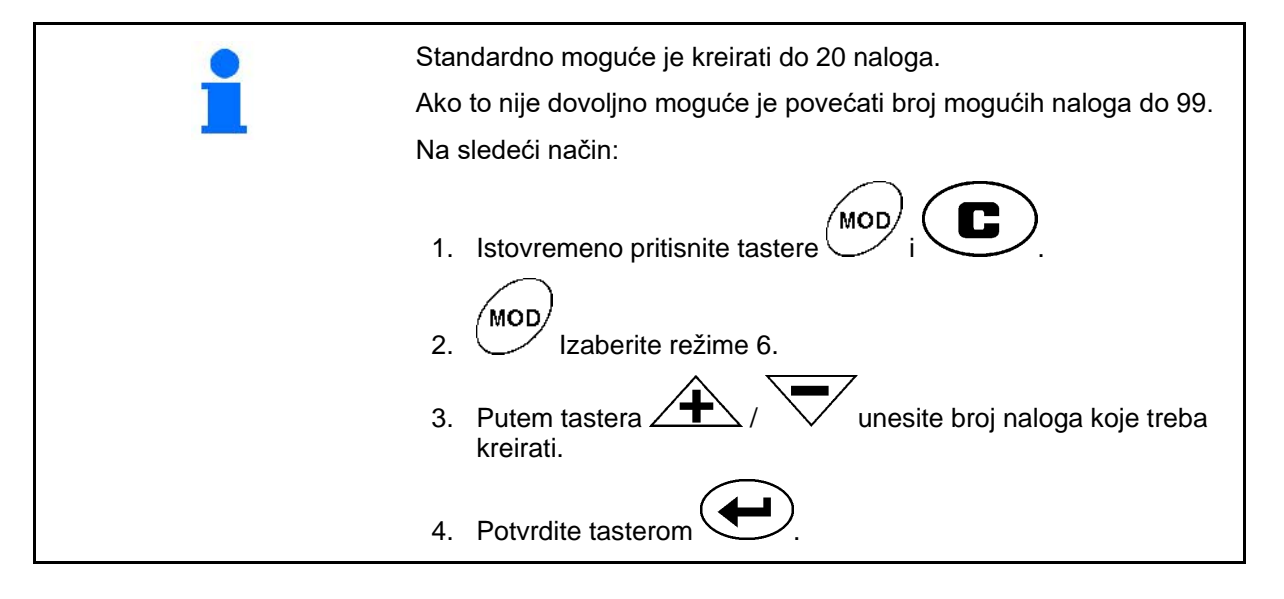

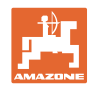

## **5.5.1 Prikaz podataka naloga**

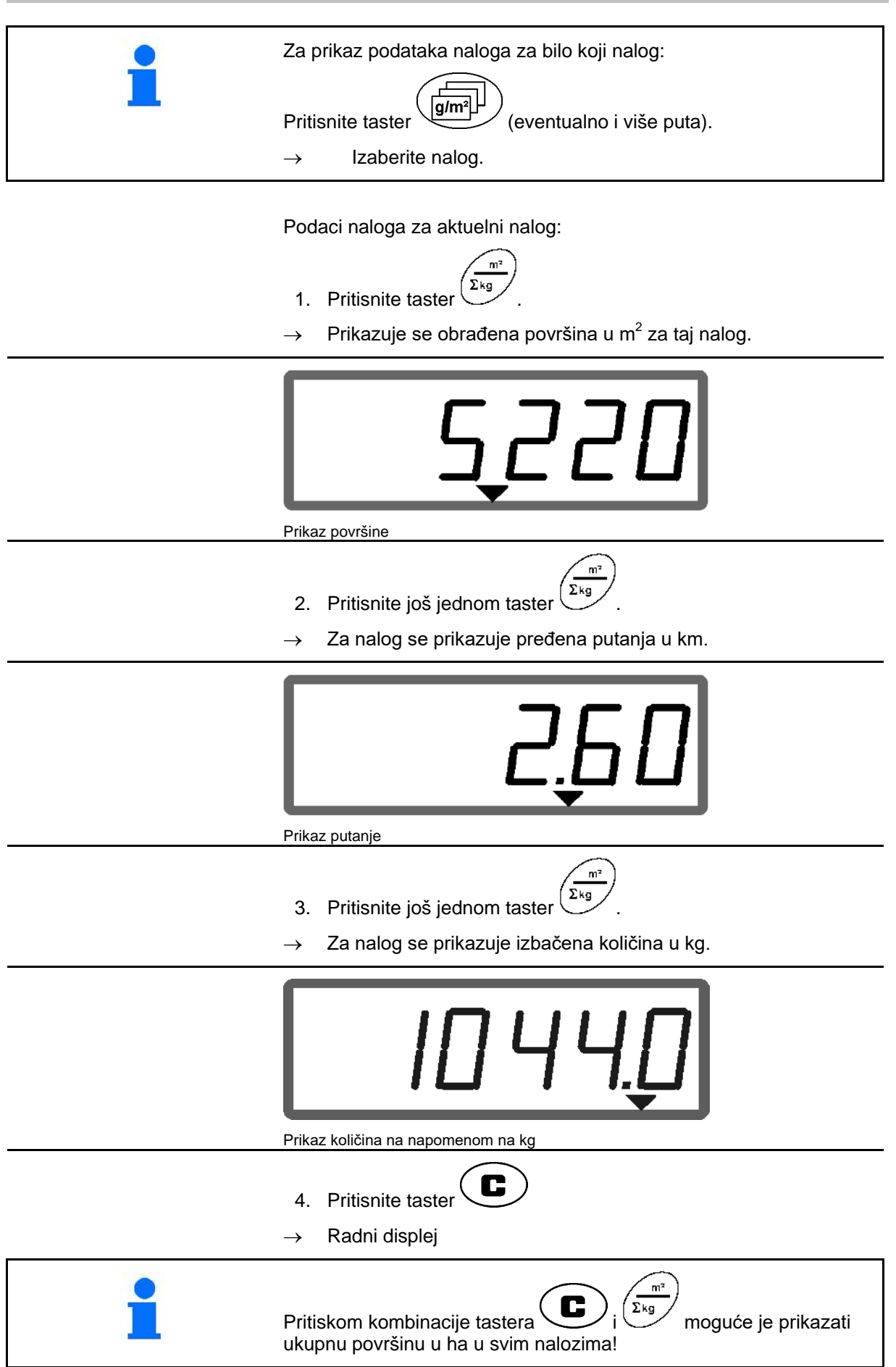

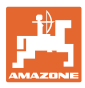

#### **5.5.2 Brisanje podataka naloga**

Izbrišite podatke koje pripadaju naloga na sledeći način.

- 1. Pritisnite taster ( $g/m^2$ ) (eventualno i više puta).
- $\rightarrow$  Izaberite nalog koji treba izbrisati.
- 2. Istovremeno pritisnite tastere  $\overline{\mathbf{C}}$

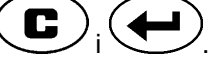

 $\rightarrow$  Brišu se podaci naloga.

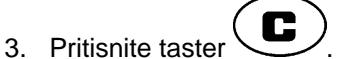

 $\rightarrow$  Radni displej.

#### **5.5.3 Eksterni nalog (ASD)**

Pomoć PDA računara moguće je preneti eksterni nalog na **AMADOS E+S**.

Takav nalog ima uvek oznaku AE (Sl. 2).

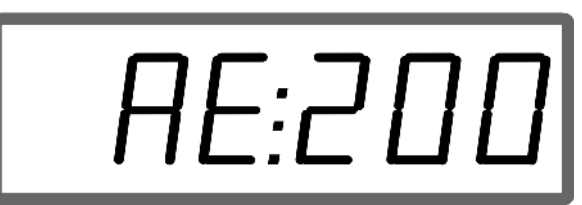

#### **Sl. 2**

Prenos podataka se obavlja putem serijskog interfejsa.

- Potrebno je za to podesiti brzinu prenosa na serijskog interfejsu na 19200 57600 bauda (režim 9).
- Za to je potreban Y kabel.

#### Sl. 3/...

- (1) Priključak za PDA računar
- (2) Priključak za signalnu utičnicu ili senzor za impuls po minuti.
- (3) Priključak na **AMADOS E+S** (4).

Pokretanje i završetak eksternog naloga se obavlja putem priključenog računara.

Nužni uslovi eksternog naloga na **AMADOS** E+S $\cdot$ 

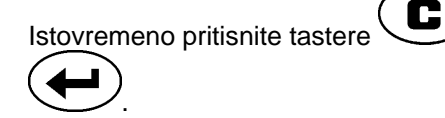

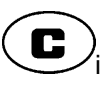

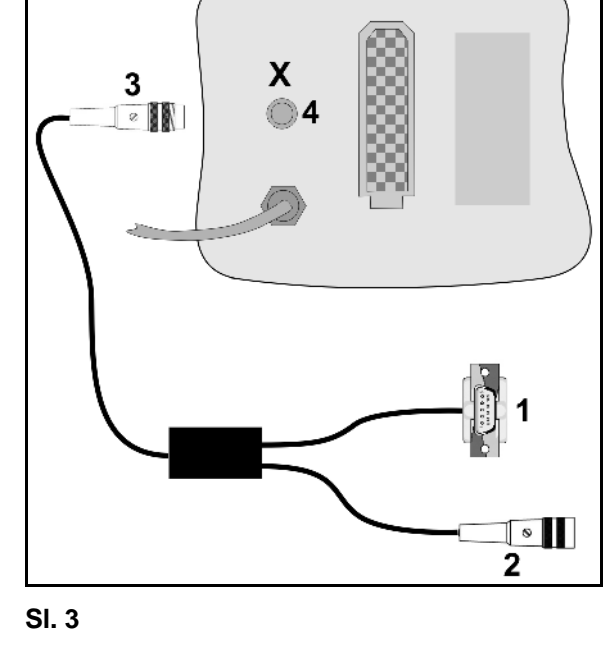

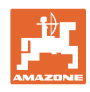

# **5.6 Kontrola količine izbacivanja**

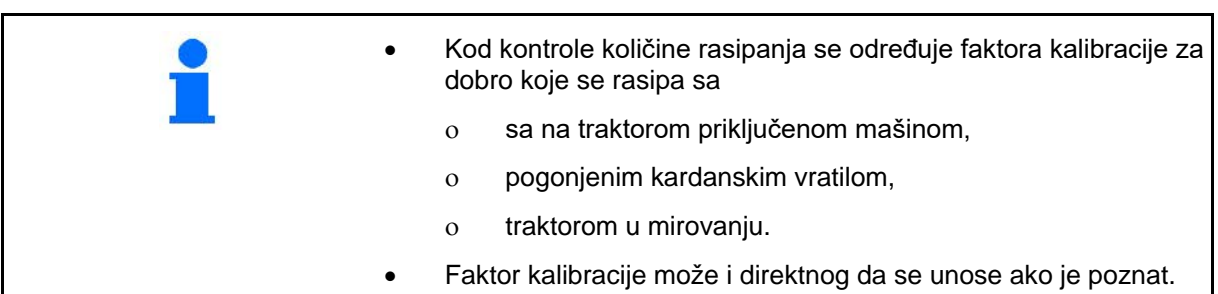

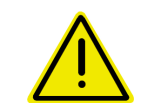

#### **OPASNOST**

**Osigurajte traktor i mašinu od nenamernog pomeranja i nenamernog spuštanja hidraulike traktora za pričvršćivanje u tri tačke.**

Faktor kalibracije za dobro koje se rasipa određuje ponašanje regulacije AMADOS E+S i zavisi od

- od protočnosti od dobra koji se rasipa.
- od unete količine rasipanja.
- od unetog radnog zahvata.

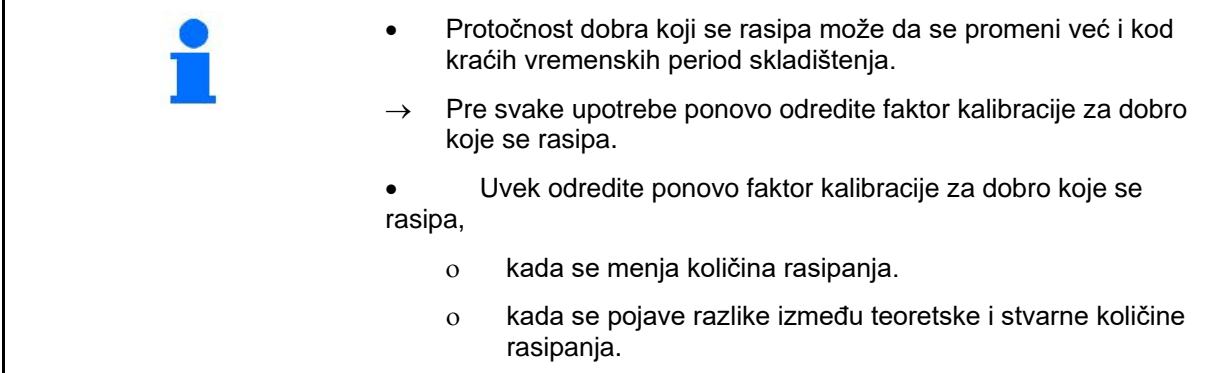

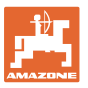

#### **Određivanje faktora kalibracije za dobro koje se rasipa u mirovanju**

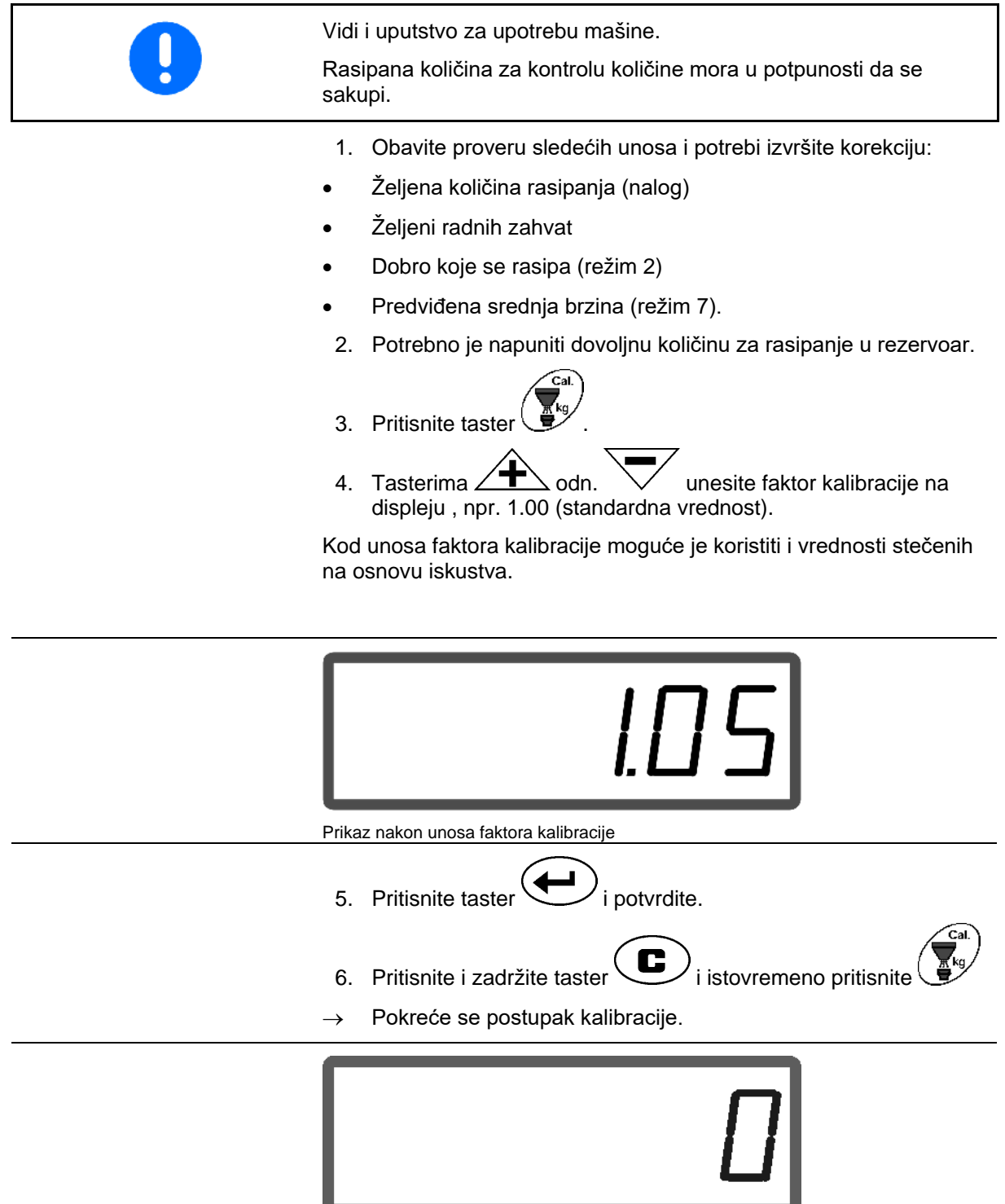

#### Prikaz kod pokretanja kalibracije đubriva

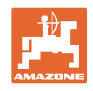

7. Pokrećite kardansko vratilo sa brojem obrtaja navedenim u tabeli rasipanja.

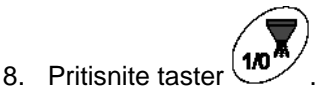

- $\rightarrow$  Klizač se otvara.
- → Na displeju se prikazuje vreme otvaranja klizača.
- 9. Nakon oko jedan minut pritisnite taster  $(1/10)$
- $\rightarrow$  Klizač se zatvara.
- → Prikazuje se obračunski dobijena izbačena količina.

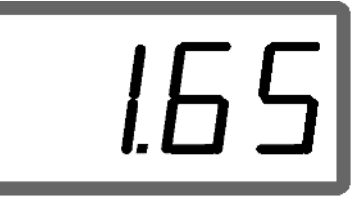

Prikaz nakon zatvaranja klizača

- 10. Izmerite izbačenu količinu dobra koji se rasipa.
- Vaga koja se koristi mora da tačno meri. Netačna merenja mogu da dovedu do odstupanja u odnosu na stvarnu izbačenu kočinu.

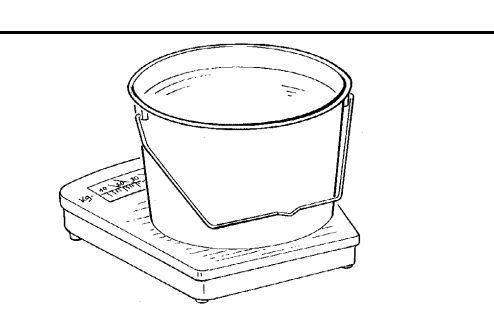

- Uzmite u obzir težinu kofe.
	- 11. **Izaberite težinu dobra koji se rasipa tasterima**  $\angle \blacktriangle$  odn.
		- na displeju, npr. "1.50" za 1,5 kg.
	- 12. Pritisnite taster  $\sqrt{\phantom{a}}$  i potvrdite.
	- **AMADOS E+S** određuje faktor kalibracije.
	- 13. Pritisnite taster  $\bigoplus$  i prikazuje se faktor kalibracije.

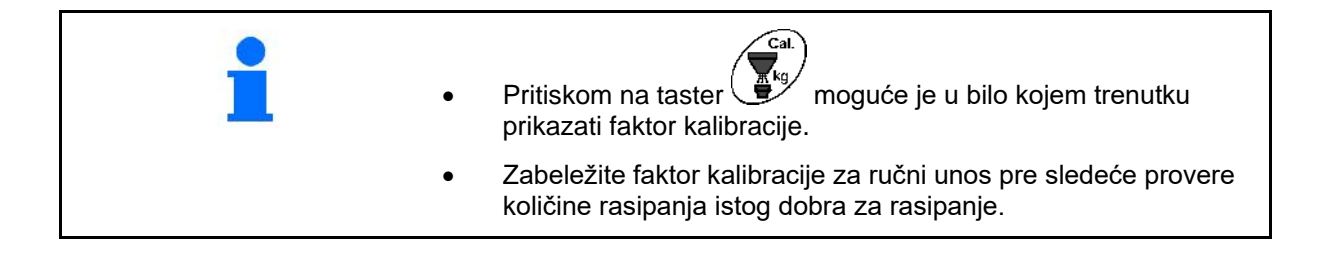

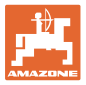

# **6 Upotreba**

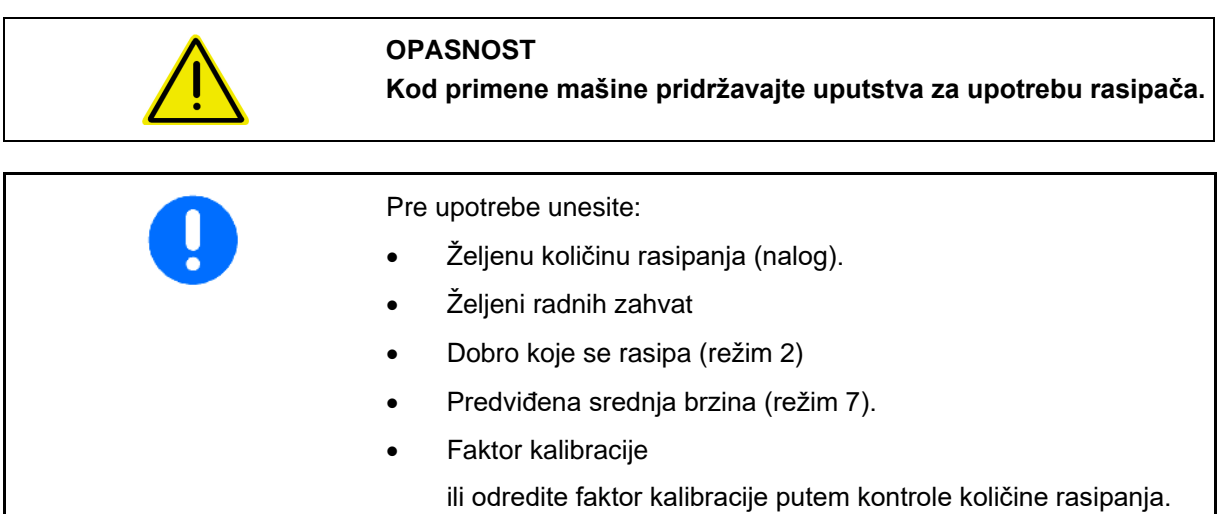

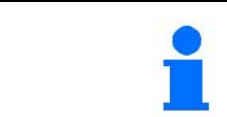

Tokom upotrebe moguće je prikazati tekuće podatke aktuelnog naloga.

#### **Način rada kod upotrebe**

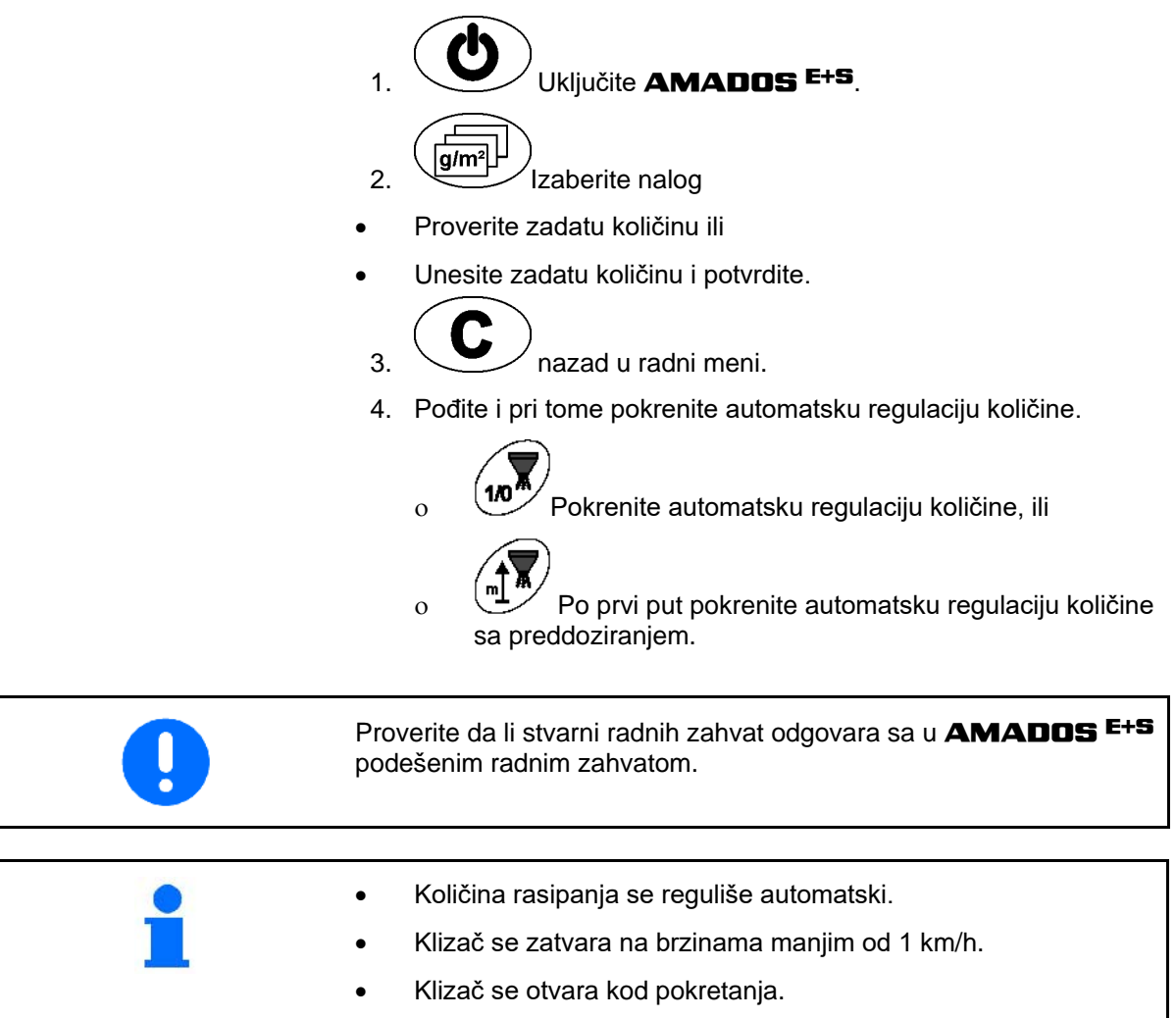

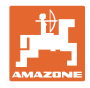

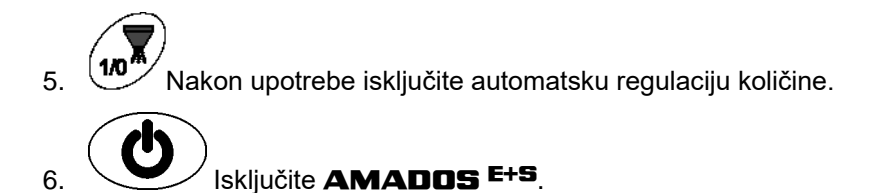

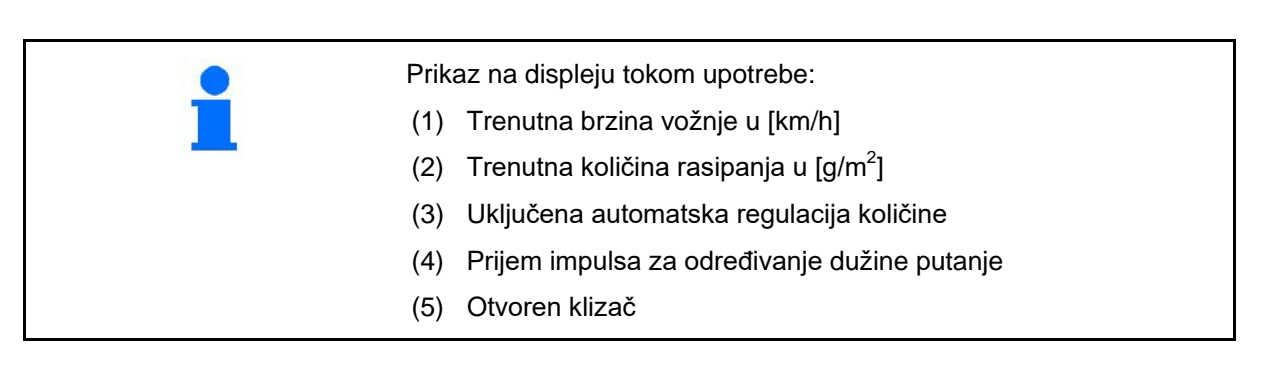

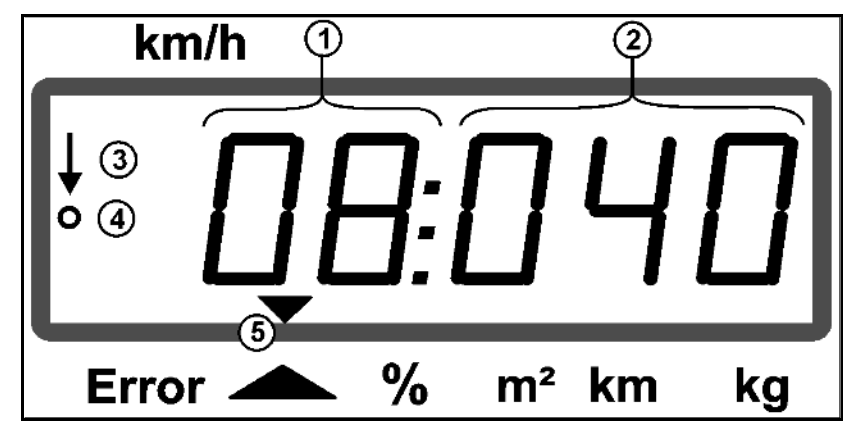

Radni prikaz

#### **6.1 Preddoziranje**

Uključite automatsku regulaciju količine putem tastera :

• Za prva nekoliko metra se podešava veća količina kako bi kod veće brzine mogla da se rasipe veća količina.

Pre:

- ο Teoretska početna brzina (režim 4),
- ο Podesite trajanje preddoziranja (režim 5).
- Nakon preddoziranja se automatski pokreće regulacija količine.

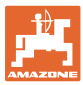

## **6.2 Podešavanje radnog zahvata za difuzor**

Podešeni radni zahvat može da se podešava tokom radne upotrebe.

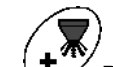

- Podignite difuzor.
- Veći radni zahvat.

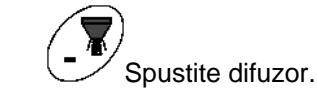

- Manji radnih zahvat.
- Zadržite taster ili ga pritisnite više puta dok se ne dostigne željeni radni zahvat.
- Nakon dve sekunde se opet pojavljuje radni meni.

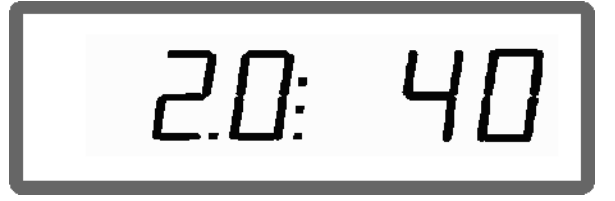

Prikaz radnog zahvata / ugla difuzora

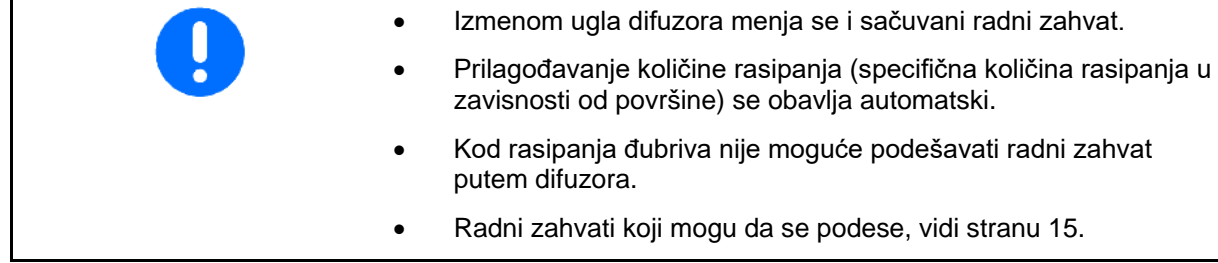

## **6.3 Začepljenje**

Začepljenja na jedinici za doziranje mogu da se uklone putem tastera M

Moguće samo tokom vožnje sa uključenom regulacijom količine!

- 1. Pritisnite i držite pritisnutim taster
- Klizač se otvara do kraja, začepljenja se otklanjaju.
- 责 2. Pustite taster

.

Klizač se pomera u položaj za regulaciju.

# **6.4 Promena količine rasipanja tokom rasipanja**

Tokom rasipanja moguće je izmeniti podešenu zadatu vrednost količine rasipanja.

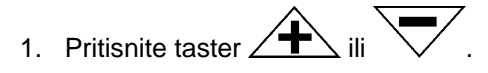

 Svakim pritiskom na taster se menja podešena količina rasipanja za unetu količinu po koraku.

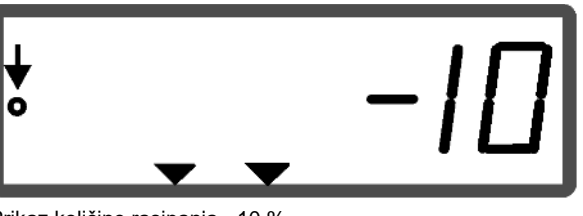

Prikaz količine rasipanja - 10 %

- 2. Pritisnite taster
- $\rightarrow$  Zadata količina se vraća opet na 100%, pojavljuje se radni displej.

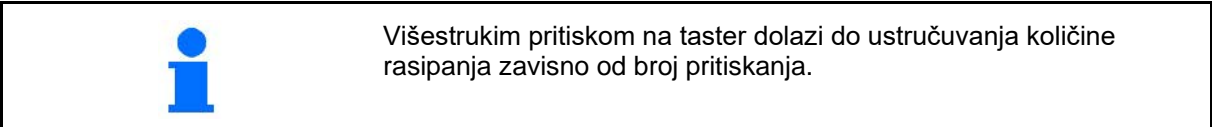

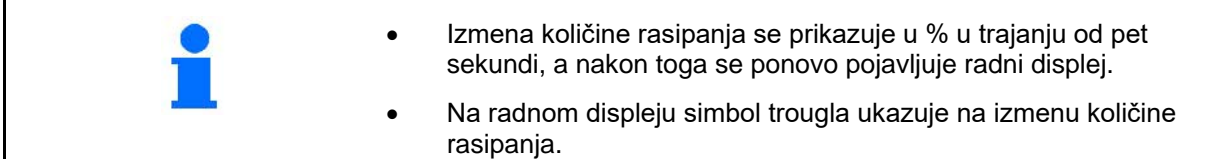

## **6.5 Prikaz klizača podne grupe**

Tokom rasipanja moguće je prikazati trenutni položaj klizača.

- 1. Pritisnite taster  $\swarrow$  sa uključenom regulacijom količine.
- → Prikaz pozicije klizača.
- $\rightarrow$  Nakon dve sekunde se opet pojavljuje radni meni.

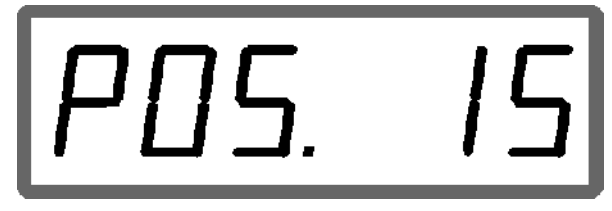

Prikaz aktuelne pozicije klizača 0-55

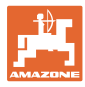

# **6.6 Pražnjenje preostale količine / čišćenje**

Otvaranje klizača za pražnjenje preostale količine i čišćenje rezervoara!

- 1. Pritisnite taster the tokom mirovanja mašine.
- 2. Pritisnite taster ∠
- → Klizač se otvara do kraja.
- 3. Pritisnite taster .
- → Klizač se zatvara.
	-

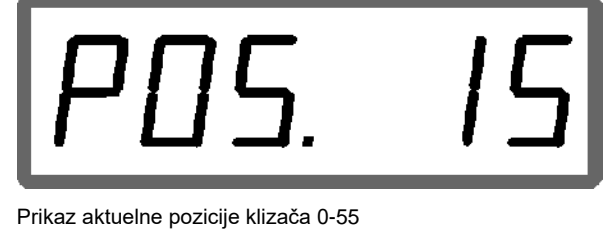

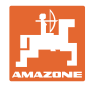

# **7 Smetnje**

# **7.1.1 Poruke o alarmu**

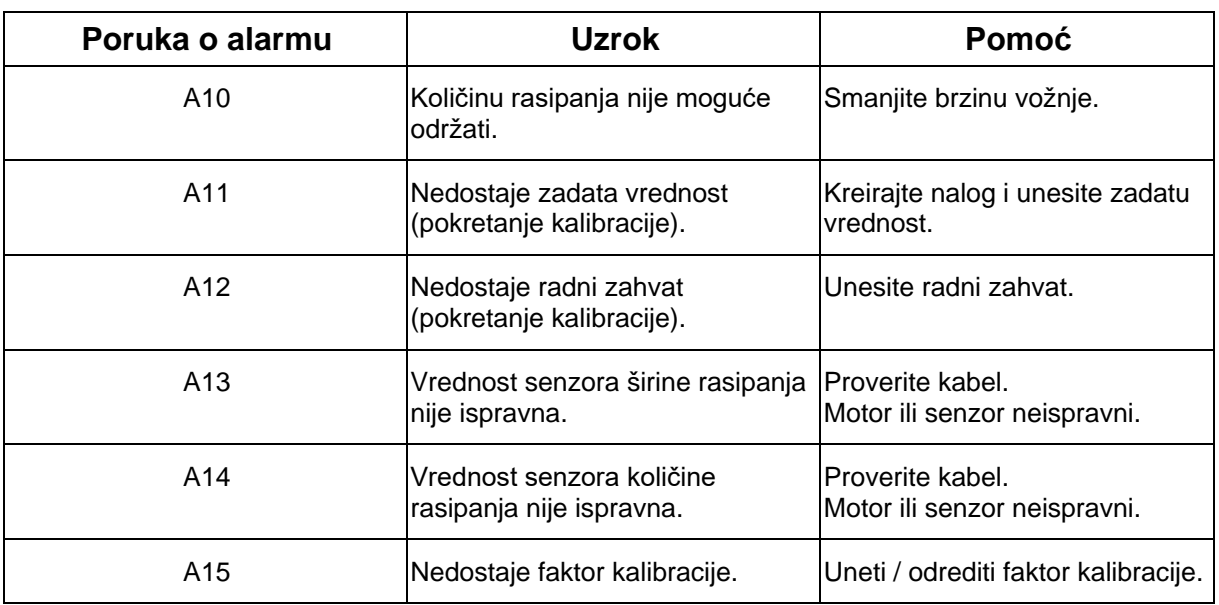

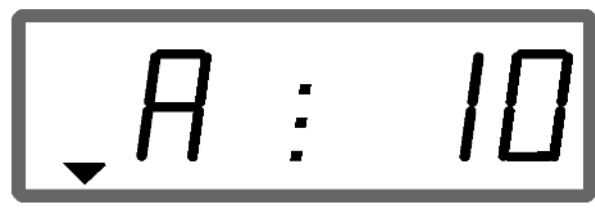

Prikaz poruka o alarmu

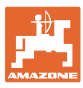

#### **7.1.2 Realni radni zahvat i podešena širina rasipanja nisu isti**

Ako realni radni zahvat i podešena širina rasipanja nisu isti, moguće je obaviti ofset podešavanja difuzora.

1. Izabrati ofset: istovremeno pritisnite tastere

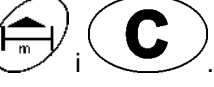

→ Prikaz radnog zahvata / ugla difuzora

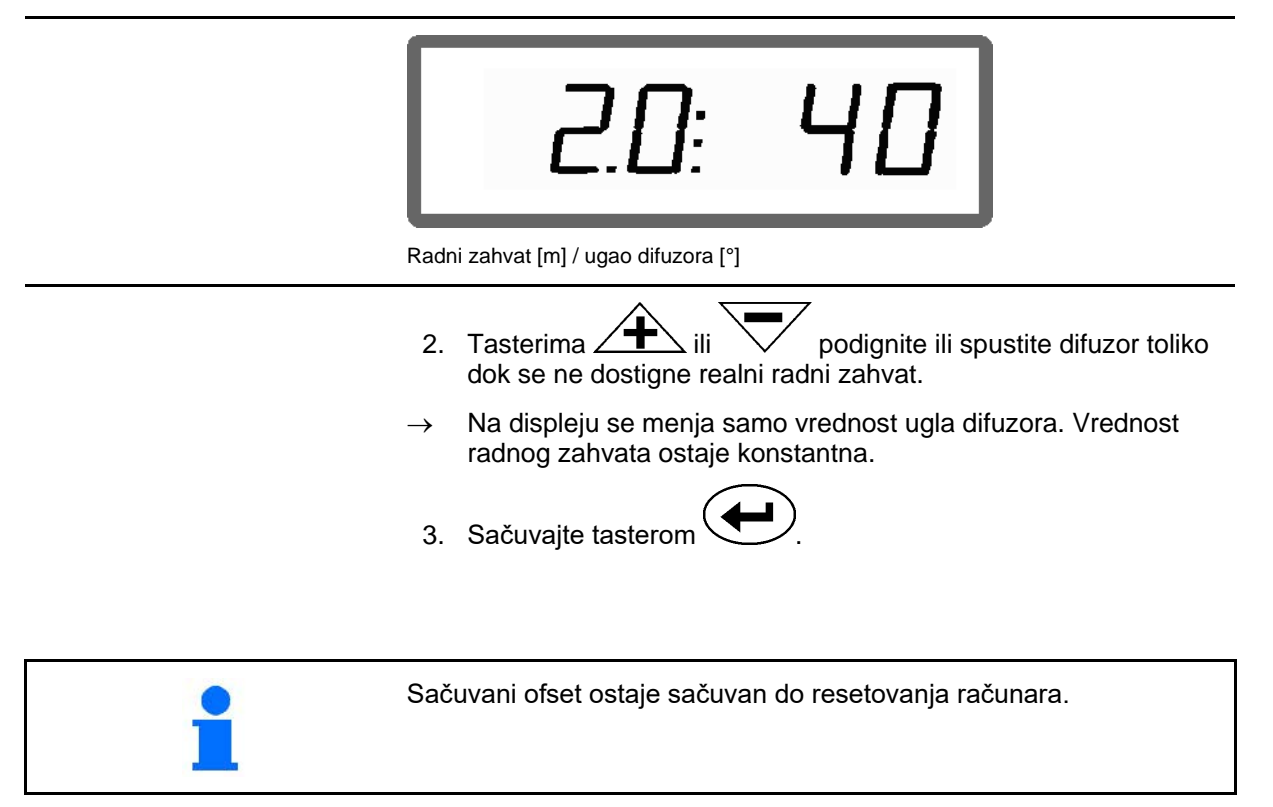

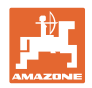

# **8 Čišćenje, održavanje i remont**

# **8.1 Čišćenje**

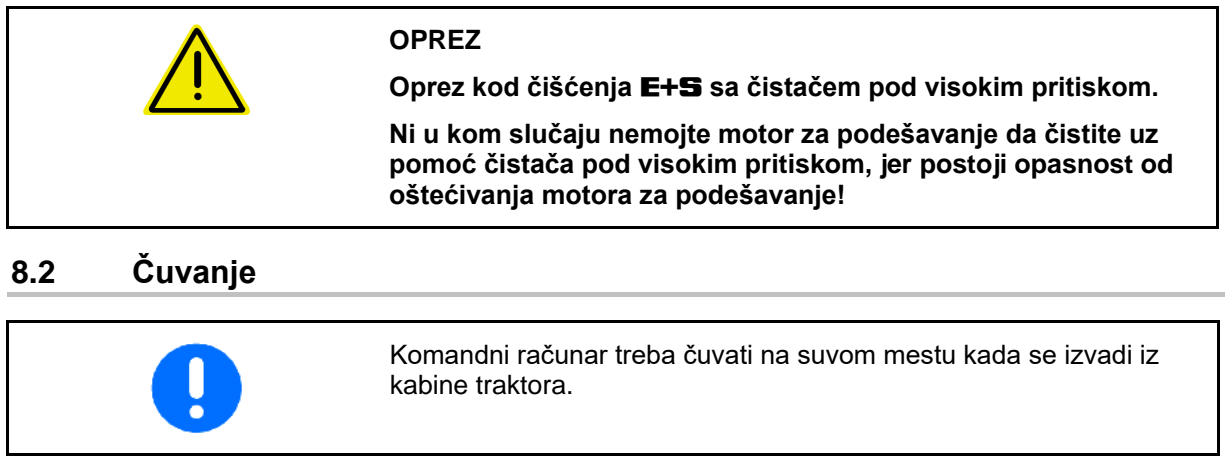

## **8.3 Servisni meni**

Kako bi sužili uzrok eventualne greške moguće je ulaz podataka prikazati na displeju.

1. Istovremeno pritisnite tastere  $\bigcup_i \big(\overline{\underbrace{\mathsf{g/m}}^2} \big)$  $\rightarrow$  Prikazuje se ulaz E1. 2. Prtisnite tastere  $\angle \blacktriangleright$  odn.  $\rightarrow$  Za prikaz ulaza E1 do E3 C 3. Pritisnite taster .  $\rightarrow$  Nazad na radni displej.

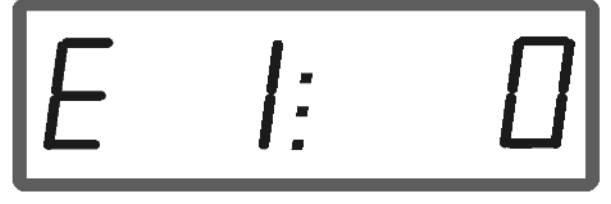

Prikaz ulaza 1

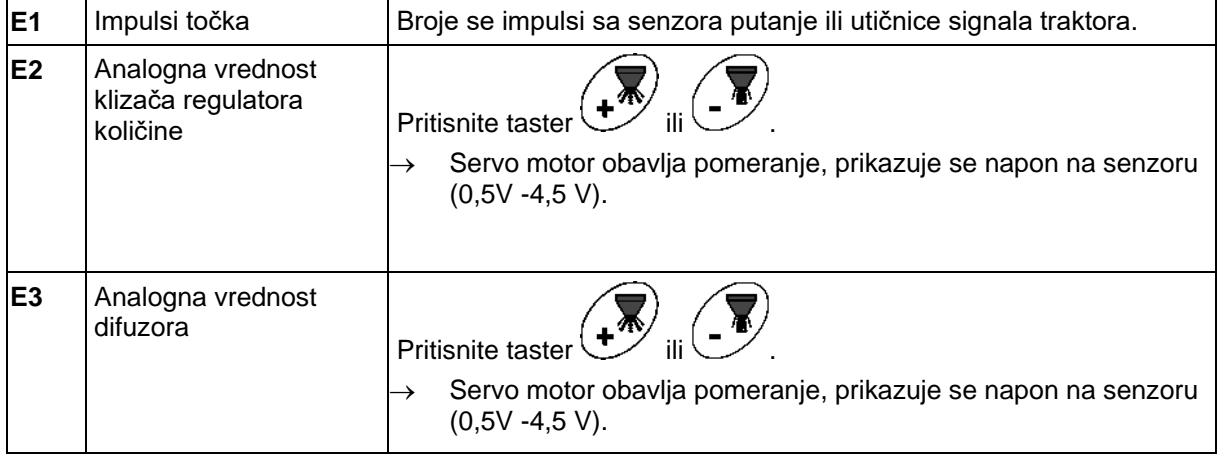

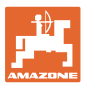

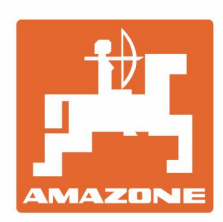

# **AMAZONEN-WERKE** H. DREYER GmbH & Co. KG

Postfach 51 D-49202 Hasbergen-Gaste Germany

Tel.:+ 49 (0) 5405 501-0 e-mail:amazone@amazone.de http://www.amazone.de